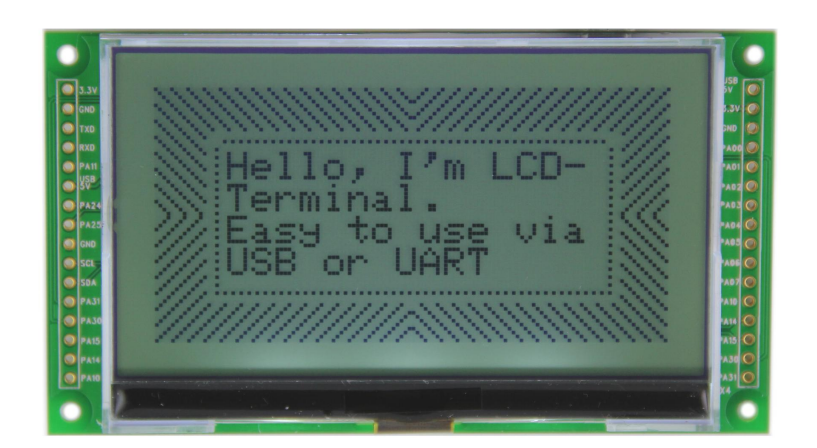

# **LCD-Terminal**

## **Manual**

#### **LCD-Terminal: Manual**

Copyright © 2017 taskit GmbH

All rights to this documentation and to the product(s) described herein are reserved by taskit GmbH.

This document was written with care, but errors cannot be excluded. Neither the company named above nor the seller assumes legal liability for mistakes, resulting operational errors or the consequences thereof. Trademarks, company names and product names may be protected by law. This document may not be reproduced, edited, copied or distributed in part or in whole without written permission.

This document was generated on 2017-09-22T11:34:43+02:00.

### **Table of Contents**

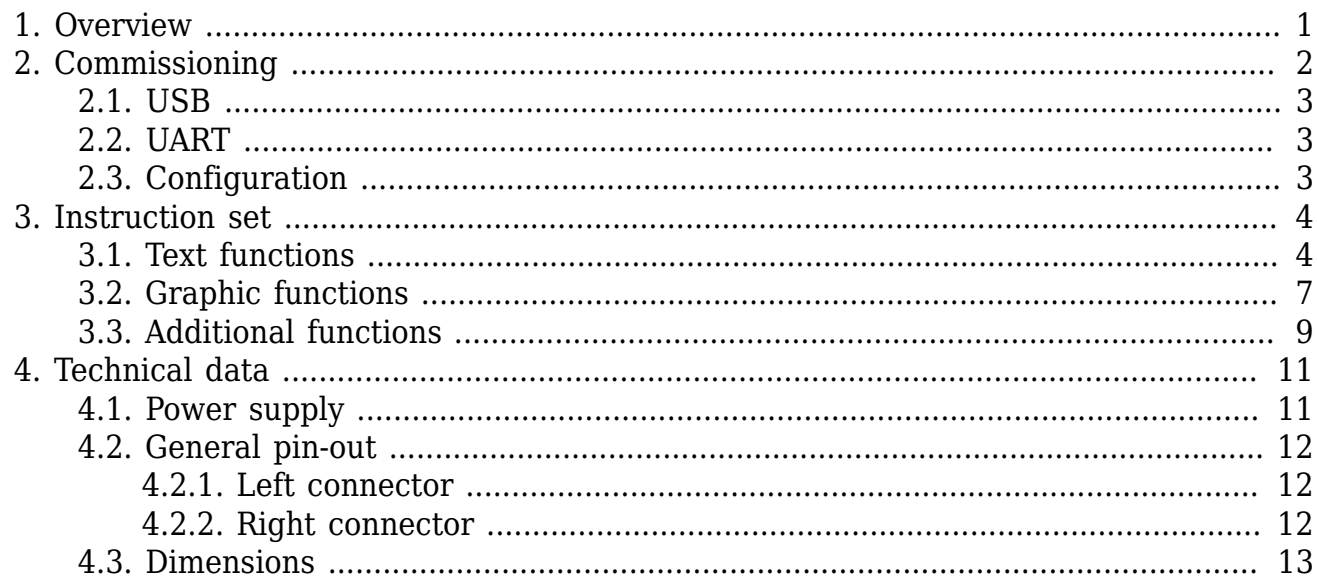

## **List of Figures**

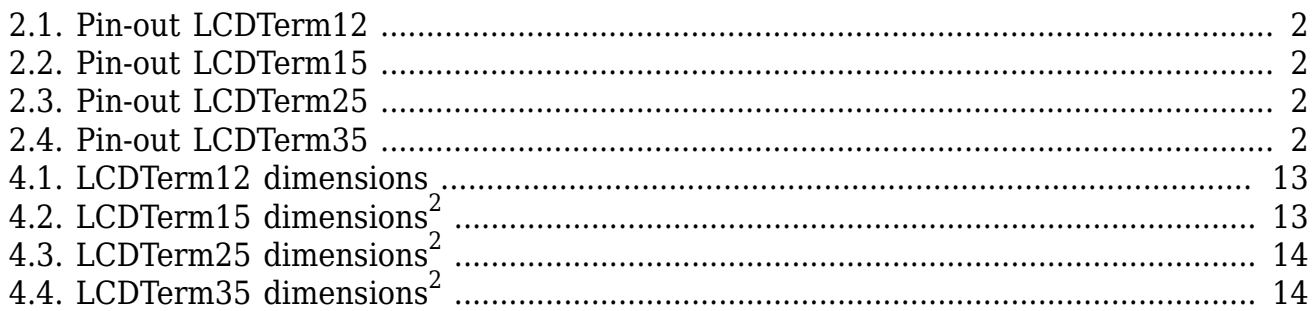

## **List of Tables**

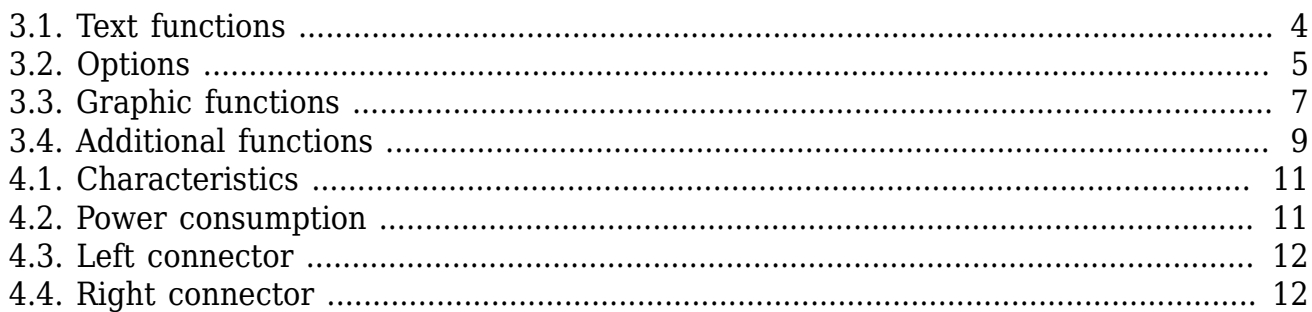

## **List of Examples**

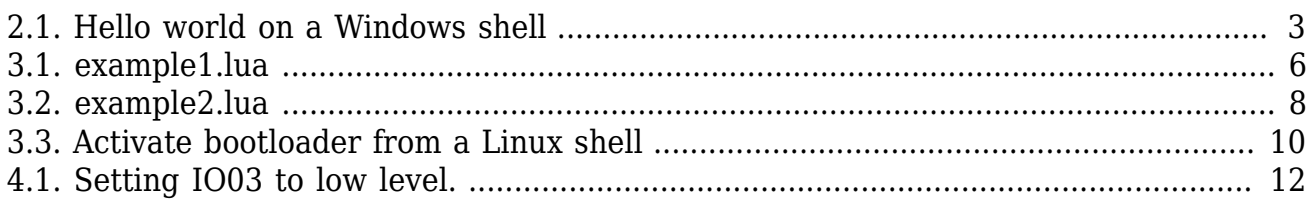

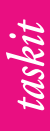

## <span id="page-6-0"></span>**1. Overview**

The LCD-Term is a ready to use black-white display including VT100 support, three builtin fonts, matrix keyboard support, simple IO functionality and graphic routines such as drawing primitives, GIF images as well as blitting from and to multiple back-buffers. It is available in four physical display sizes from 1.2" to 3.5".

Any headless hardware that shall be extended by some output capabilities or full user interaction can be connected to LCD-Term. Requirements are kept low due to the utilisation of standard peripherals like USB or a serial port which should be readily available on many platforms.

The design is made to be used in an easy manner: Four wires are sufficient to provide full display functionality, all further IO pins can be configured to be used as matrix keyboard or IO pin. Configuration is done via a built-in setup shell accessible through a simple terminal program. There is no need for any configuration software running on a host PC. Thus testing, configuration and development is independent from any specific OS platform.

Adding LCD-Term support to existing software projects is simple, too. There is no library that has to be used to interact with the firmware; all commands are text messages to be sent directly via the serial connection. Developers are not limited to any specific programming language - simple string manipulation and access to the serial port or USB is all you need. Therefore, most of the samples are either messages typed into a serial terminal or short LUA code<sup>1</sup>.

 $^1$ LUA is a small and simple scripting language. See: http://www.lua.org

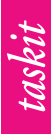

# <span id="page-7-0"></span>**2. Commissioning**

<span id="page-7-1"></span>Power is either be supplied via a 5V USB unit which is connected to micro USB port or via the side connectors using the 3.3V or 5V pin if available.

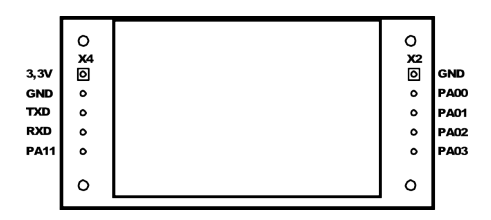

**Figure 2.1. Pin-out LCDTerm12**

<span id="page-7-2"></span>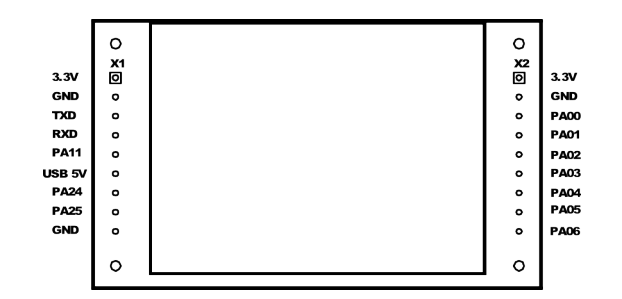

**Figure 2.2. Pin-out LCDTerm15**

<span id="page-7-3"></span>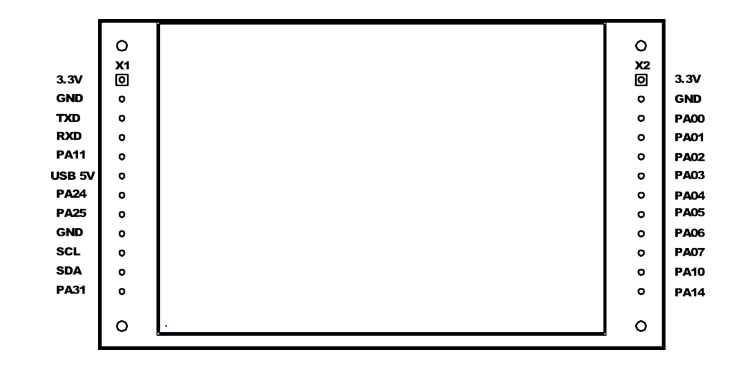

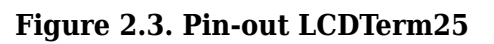

<span id="page-7-4"></span>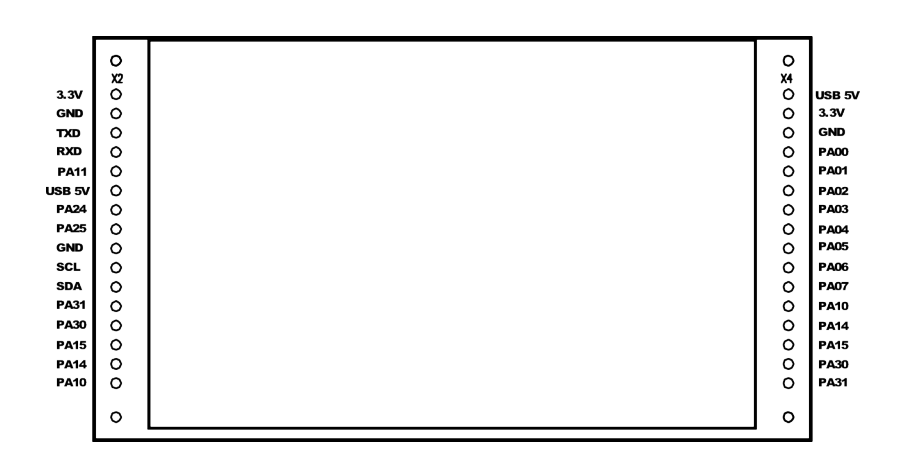

**Figure 2.4. Pin-out LCDTerm35**

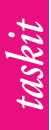

### <span id="page-8-0"></span>**2.1. USB**

When plugging a USB cable using the micro USB port X3, the device is enumerated as USB CDC device. Modern operating systems such as Windows 10, MAC OS X or Linux come with appropriate drivers pre-installed.

After initialisation, a new communication device is added to the system. On Windows this is called //./COM*x* where *x* is a decimal number. Linux and UNIX-like systems in general use either /dev/ttyACM*x* or /dev/ttyUSB*x* as naming scheme.

Simple text output can be done from almost every shell in a similar way.

```
echo "Hello world !" > //./COM5
```
#### **Example 2.1. Hello world on a Windows shell**

### <span id="page-8-1"></span>**2.2. UART**

The UART interface is designed to be used in embedded circuits keeping costs as low as possible. According to this, no RS232-LVTTL level shifters are used. Most microprocessors/microcontrollers used in such an environment can be connected directly to the LCD-Term.

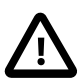

### **Caution**

Using the UART as a connection to a common PC requires RS232-LVTTL level shifters. As an alternative, LVTTL to USB converters such as an FTDI cable or chip can be used. This solution is already covered by LCD-Term's USB connector. However, USB driver support can be easier on older OS when using FTDI chips/ cables.

### <span id="page-8-2"></span>**2.3. Configuration**

LCD-Term offers a built-in setup dialog for configuration. It can be entered by either short circuiting GND and PA00 during power-up or by an escape sequence typed into a serial terminal program. The sequence is ESC[Q. See [Table 3.4, "Additional functions"](#page-14-1) for details.

The setup dialog can be attended via a terminal program. You are free to use USB or the UART connection. Follow the menue to configure backlight, display contrast and IO pins. Don't forget to save before exiting the setup to make your changes persistent. By delivery, LCD-Term is configured with reasonable values.

LCD-Term is capable of displaying GIF images from its internal Flash memory. At the moment this documentation is written, uploading images requires a third party tool from the manufacturer of the microcontroller that is used. Since we are going to simplify this procedure in the future, it is not covered here. Please see: *[http://www.taskit.de/LCD-](http://www.taskit.de/LCD-Term_en.html)[Term\\_en.html](http://www.taskit.de/LCD-Term_en.html)*

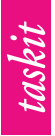

# <span id="page-9-0"></span>**3. Instruction set**

All instructions follow a basic scheme compatible with ANSI escape sequences. A sequence starts with an introductory character (hexcode 0x1B), in the following written as ESC, and is completed by either a upper- or lowercase basic latin letter (A-Z, a-z) representing a function code. Arguments to these functions are written as decimal integer numbers, separated by semi-colon, between ESC and the function code.

All printable ASCII codes that are not part of an active escape sequence are shown on the display. The text cursor advances automatically.

### <span id="page-9-1"></span>**3.1. Text functions**

Text functions are used to control the output position of characters to be printed, erase the display or parts of it, scroll the display's content and toggle different modes of operation such as inverse presentation. Here is a list of all textual functions.

<span id="page-9-2"></span>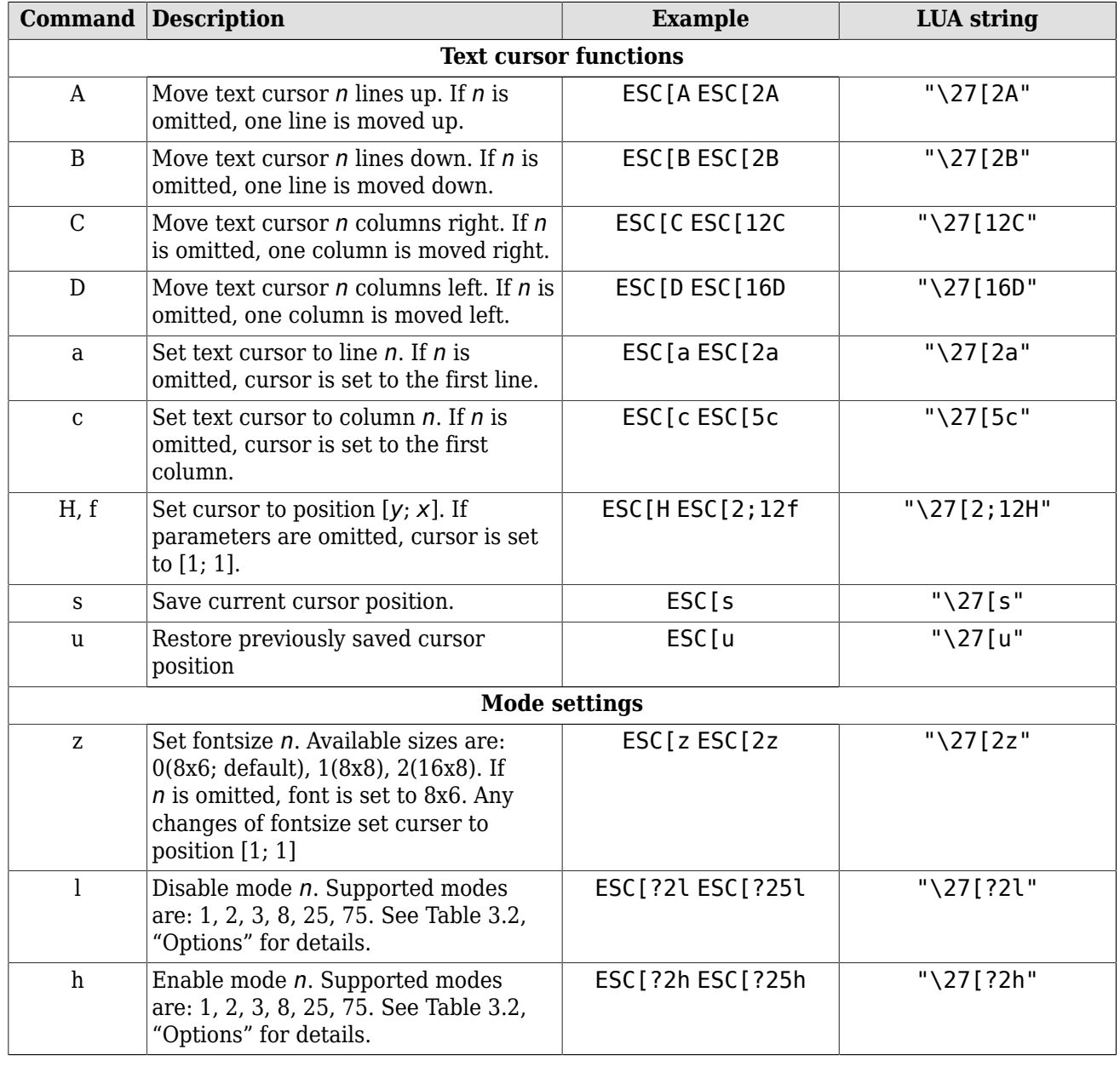

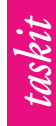

Instruction set

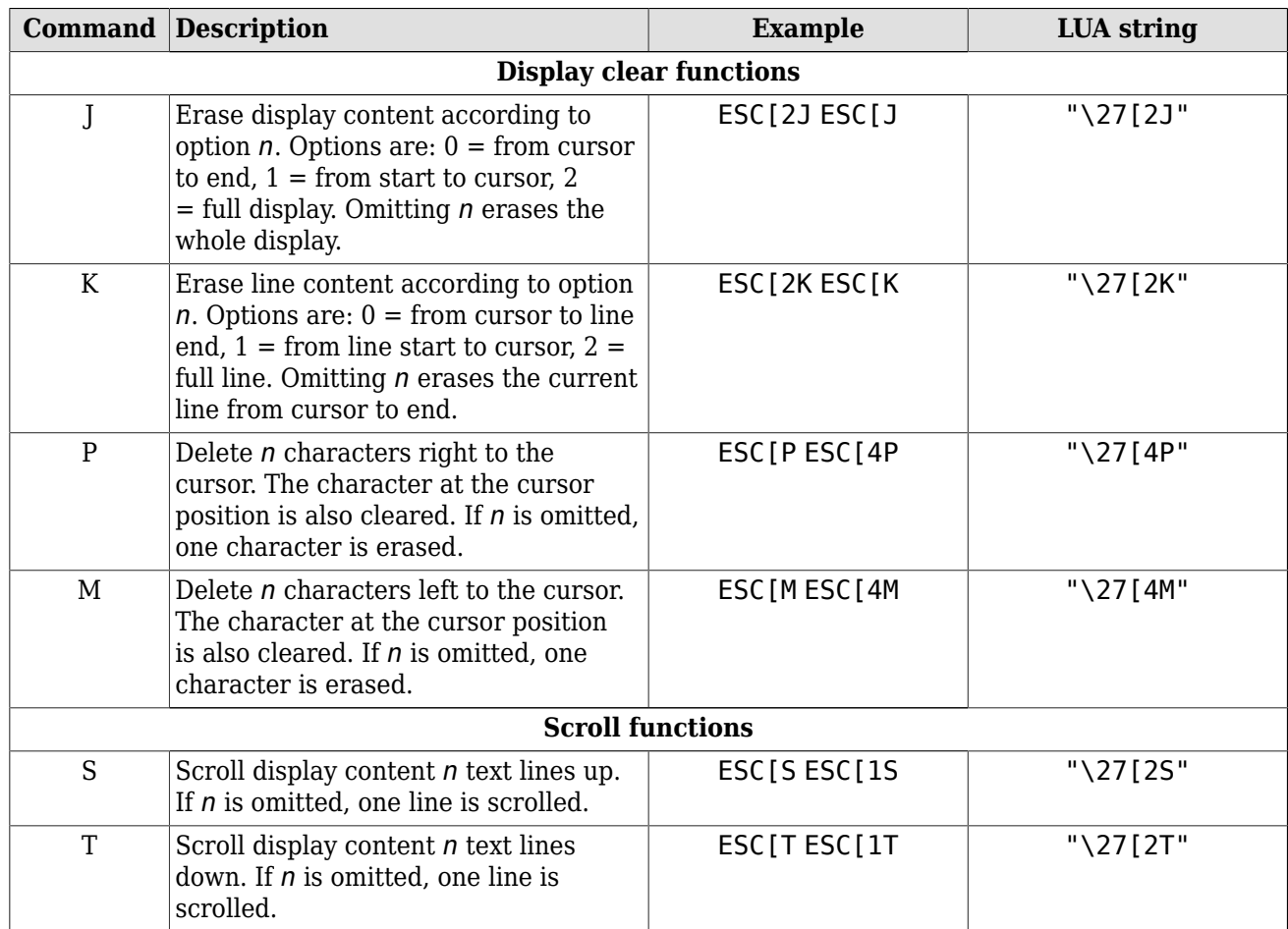

#### **Table 3.1. Text functions**

Commands *l* and *h* are used to dis/enable several options that influence the textual representation. The description of these options are collected in [Table 3.2, "Options".](#page-10-0)

<span id="page-10-0"></span>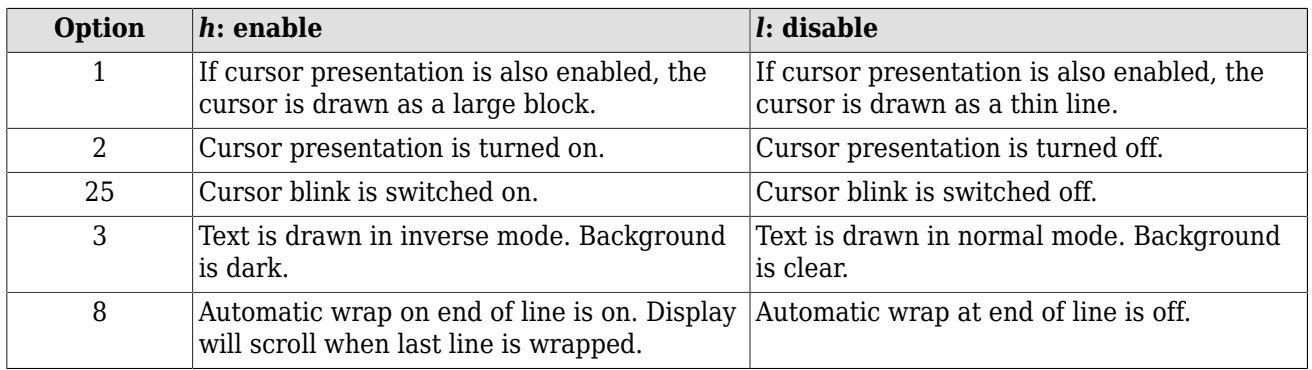

#### **Table 3.2. Options**

This LUA sample code displays some text and the current time and date on top of the screen in two different modes.

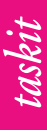

<span id="page-11-0"></span>-- All commands will be sent using standard file IO -- on the USB CDC port my LCD-Term is connected to. -- On Linux it will be either "/dev/ttyACMx" or "/dev/ttyUSBx"; -- on Windows the device is "//./COMx". f = io.open("/dev/ttyACM0", "wb") function wait(seconds) local start = os.clock() repeat until os.clock() > start + seconds end function clear\_display(f) f:write("\27[2J") f:flush() wait(0.01) end function clear\_line(f) f:write(" $\sqrt{27}$ [2K") f:flush() wait(0.01) end function gotoYX(f, y, x) -- insert y and x at their appropriate positions -- format: ESC[y;xH f:write(string.format("\27[%d;%dH", y, x)) f:flush() wait(0.01) end -- disable inverse mode f:write("\27[?3l") -- enable automatic line wrap f:write("\27[?8h") clear\_display(f) gotoYX(f, 4, 1) f:write("\nSome text here...\nand here...\n\nand there.") -- enable inverse mode f:write("\27[?3h") -- disable automatic line wrap f:write("\27[?8l") - clear first three lines for  $y = 1$ , 3, 1 do gotoYX(f, y, 1) clear\_line(f) end date\_format = "%H:%M:%S %Y/%m/%d" while true do -- output current time gotoYX(f, 2, 2) f:write(os.date(date\_format)) f:flush() end -- never reach this because of loop for infinity f:close()

#### **Example 3.1. example1.lua**

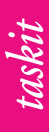

### <span id="page-12-0"></span>**3.2. Graphic functions**

Besides textual functionality, LCD-Term offers a set of sequences that can be used for drawing. Simple forms such as lines, rectangles and circles can be filled with different patterns, text can be positioned on a per pixel basis instead of a per character one, a screen can be prepared in a back buffer page and being blit to the front buffer. Icons and special symbols are supported through the GIF feature.

Most of the functions are not shown on screen directly but rendered into one of the two back buffers. This allows to set a screen up without bothering the user with multiple updates of the same region (e.g. when drawing something on top of an image). There is a function controlling and forcing the screen update which can be called after rendering the back buffer is finished.

<span id="page-12-1"></span>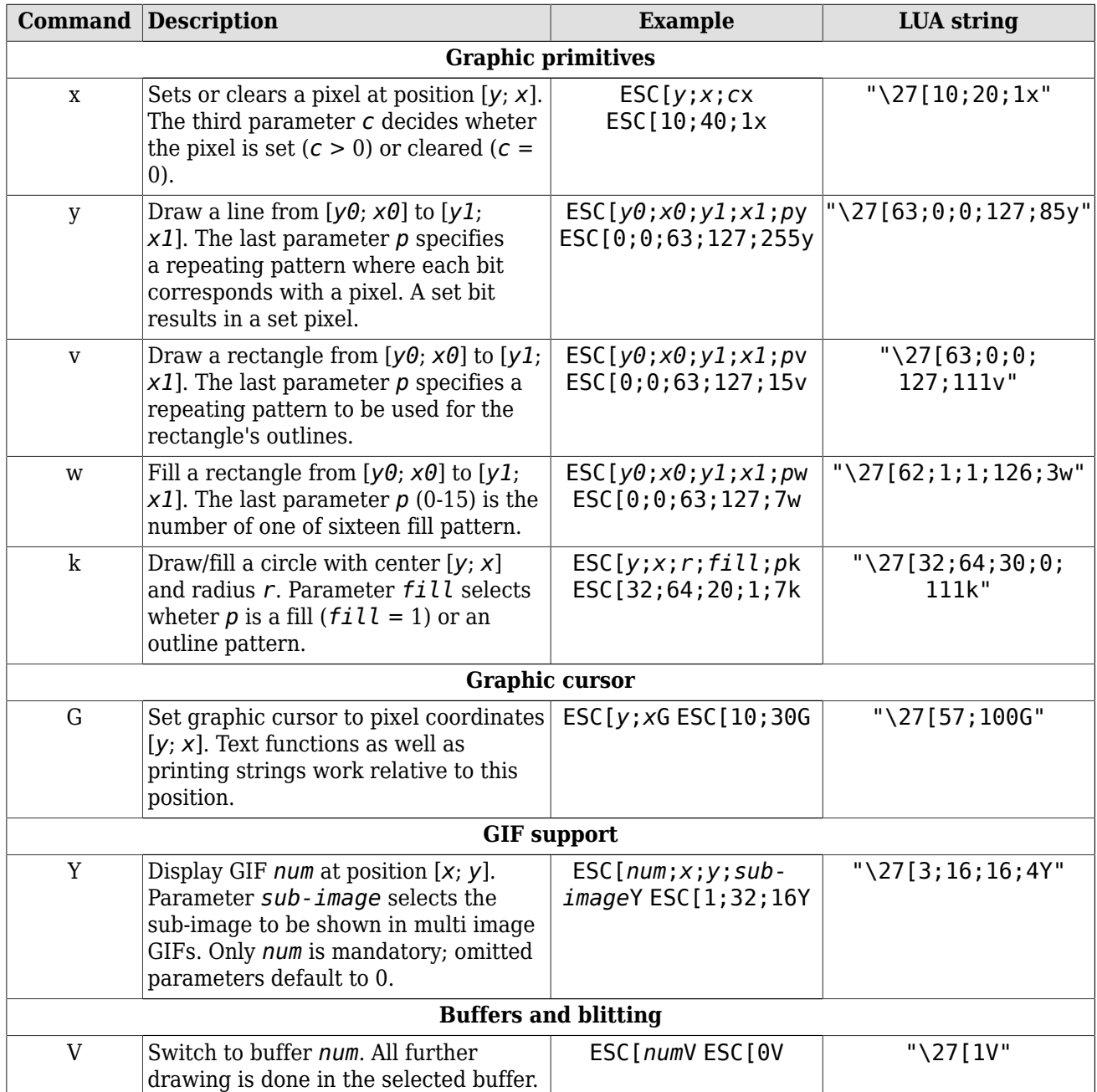

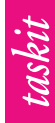

Instruction set

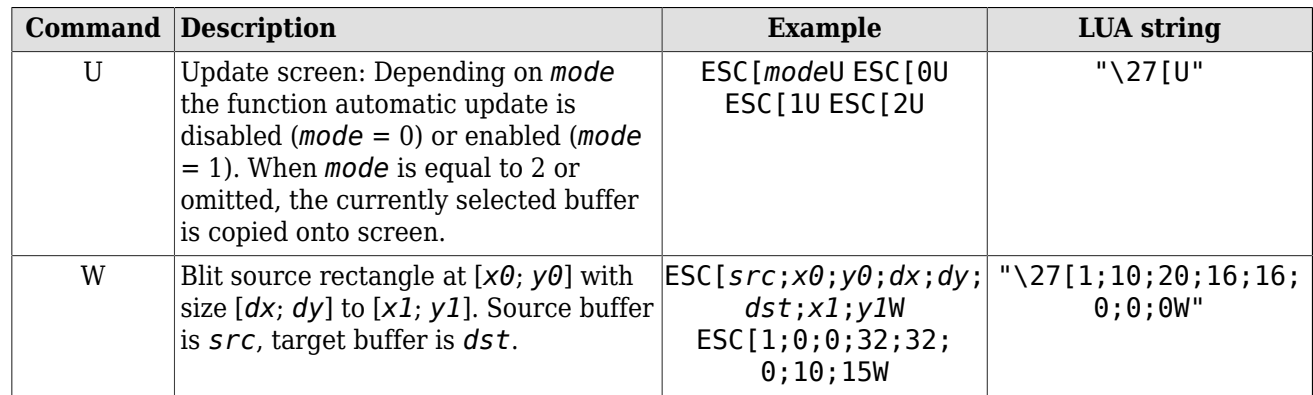

#### **Table 3.3. Graphic functions**

Here is a more complex example using graphic functions to draw an animated random graph.

```
-- All commands will be sent using standard file IO
-- on the USB CDC port my LCD-Term is connected to.
-- On Linux it will be either "/dev/ttyACMx" or "/dev/ttyUSBx";
-- on Windows the device is "//./COMx".
f = io.open("/dev/ttyACM0", "wb")
function wait(seconds)
 local start = os.clock()
repeat until os.close() > start + secondsend
math.randomseed(os.time())
graph_x = 10graph y = 10graph_dx = 128 - 2 * graph_xgraph_dy = 64 - 2 * graph y
variance = 5steps = 4pattern = 0xFFvalues = \{\}values[0] = math.random() * graph_dy
function calc value(old y)
y = old_y + \overline{(\text{math.random}) - 0.5} * variance, graph_dy
  -- shrink value to graph size
y = \text{math.max}(\text{math.min}(y, \text{graph}_dy - 1), 0) return y
end
function calc_graph(start_x, end_x)
for x = start_x + 1, end x, 1 do
   -- round value to the nearest integer
 y = \text{math}.floor(calc value(values[x - 1]) + 0.5)values[x] = y old_y = y
 end
end
function draw graph(f, start x, end x)
for x = start_x, end x - 1, 1 do
 -- draw a line between the two points
 f:write(string.format("\27[%d;%d;%d;%d;%dy",
                         graph_y + values[x], graph_x + x,
                         graph_y + values[x + 1], graph_x + x + 1,
                          pattern))
  f:flush()
   -- here we don't use XON/XOFF, so make a little pause after
   -- having drawn some lines
```
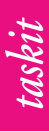

```
wait(0.01) end
 end
end
-- draw frame
f:write(string.format("\27[%d;%d;%d;%d;%dw", 0, 0, 63, 127, 4))
f:flush()
if (graph y > 4) and (graph x > 4) then
 f:write(string.format("\27[%d;%d;%d;%d;%dw",
                        graph_y - 4, graph_x - 4,
                        graph y + graph dy + 3,
                        graph_x + graph_{dx} + 3, 0) f:flush()
 f:write(string.format("\27[%d;%d;%d;%d;%dv",
                         graph_y - 2, graph_x - 2,
                        graph_y + graph_dy + 1,
                        graph_x + graph_dx + 1, 0x33) f:flush()
end
wait(0.01)
calc_graph(0, graph_dx - 1)
while true do
  -- clear graph using filled rectange
 f:write(string.format("\27[%d;%d;%d;%d;%dw",
                        graph_y, graph_x,
                        graph y + graph dy - 1,
                        graph_x + graph_dx - 1, 0) f:flush()
 wait(0.05)
   -- shift graph left, add new values
 for x = 0, graph_dx - 1 - steps, 1 do
 values[x] = values[x + steps]
 end
 calc_graph(graph_dx - 1 - steps, graph_dx - 1)
  -- draw graph
draw graph(f, \theta, graph dx - 1)
f:fl\overline{ush}() wait(0.05)
  -- update screen
 f:write("\27[U");
 f:flush()
 wait(0.05)
end
-- never reach this because of loop for infinity
f:close()
```
#### **Example 3.2. example2.lua**

if  $(x % 8) == 0$  then

### <span id="page-14-0"></span>**3.3. Additional functions**

All other functionality such as controlling IOs, backlight or the display's contrast settings are gathered in table [Table 3.4, "Additional functions".](#page-14-1)

<span id="page-14-1"></span>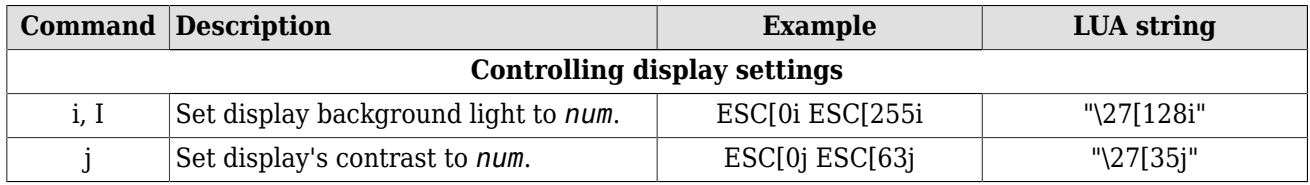

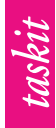

Instruction set

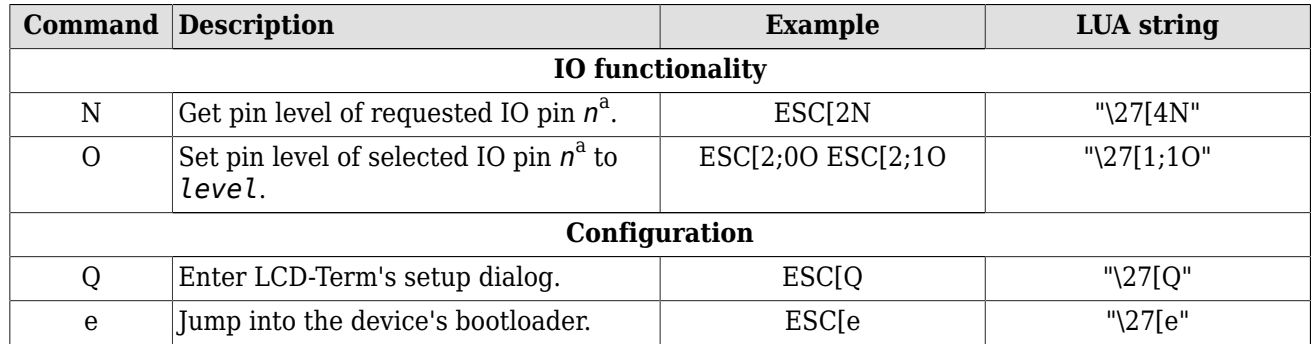

a See [Section 4.2, "General pin-out"](#page-17-0) for details about *n*.

#### **Table 3.4. Additional functions**

When uploading GIF images, it is required to exit the firmware and enter the bootloader first. This example shows how to achieve this.

<span id="page-15-0"></span>echo -e "\033[e" > /dev/ttyACM0

**Example 3.3. Activate bootloader from a Linux shell**

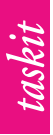

## <span id="page-16-0"></span>**4. Technical data**

<span id="page-16-2"></span>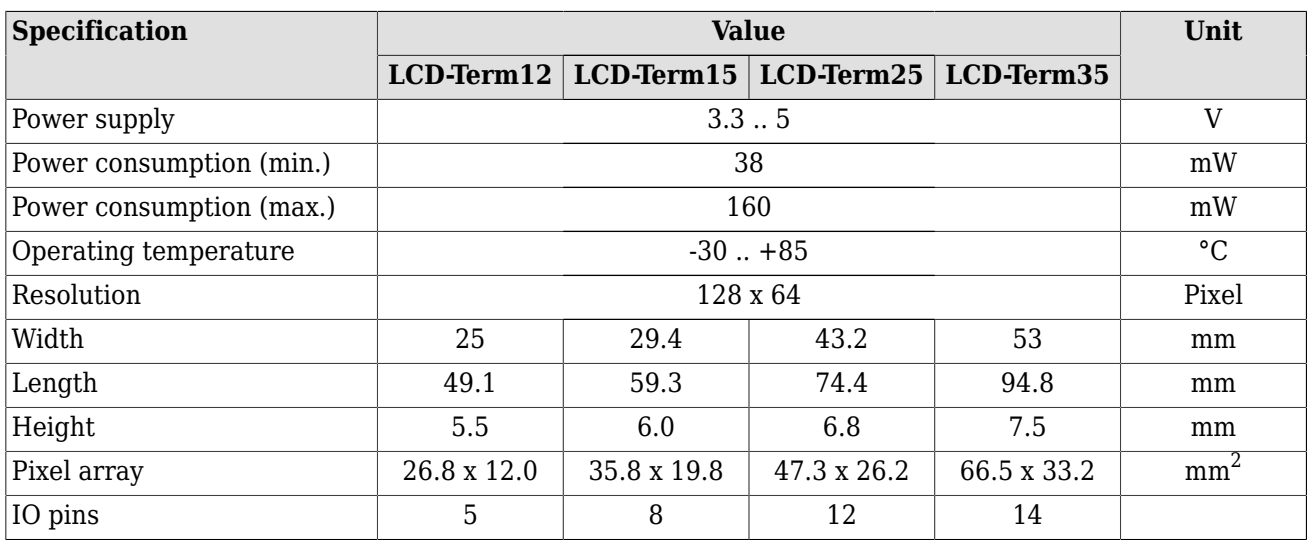

#### **Table 4.1. Characteristics**

A more detailed listing of the energy requirements depending on the backlight volume is presented in [Table 4.2, "Power consumption".](#page-16-3)

<span id="page-16-3"></span>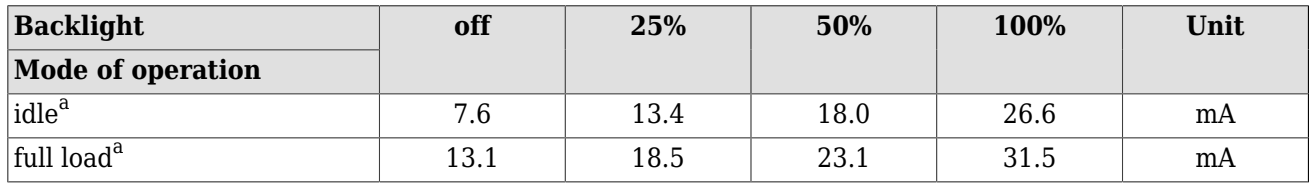

a LCD-Term35: V=4.9V; baud=115200; contrast setting=35

#### **Table 4.2. Power consumption**

### <span id="page-16-1"></span>**4.1. Power supply**

A few things should be kept in mind regarding the power supply. When connecting the USB device port, LCD-Term uses the +5V line from the connected host. In this case, it also generates the +3.3V from that source.

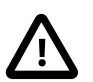

### **Caution**

None of the pins described as 5V shall be connected to a second power source when USB is used!

If USB is not used - neither to supply power nor as communication port - one is free to use any 5V pin as power input.

Alternatively, power can also be supplied via one of the 3.3V pins. Using a 3.3V pin as power source does not collide with any of the prior options. However, combining the 5V and 3.3V supply is not recommended.

### <span id="page-17-0"></span>**4.2. General pin-out**

All pins labeled PA*xx* / IO*yy* can be used as IO pins. They are referenced in LCD-Term's setup and IO functions as IO*yy*. The pin-out tables contain the mapping between a connector's pin number and the IO*yy* pins for the different LCD-Term boards.

```
echo -e -n "\033[3;0O" > /dev/ttyACM0
```
Example  $4.1.$  Setting  $1003^1$  to low level.

### <span id="page-17-1"></span>**4.2.1. Left connector**

<span id="page-17-3"></span>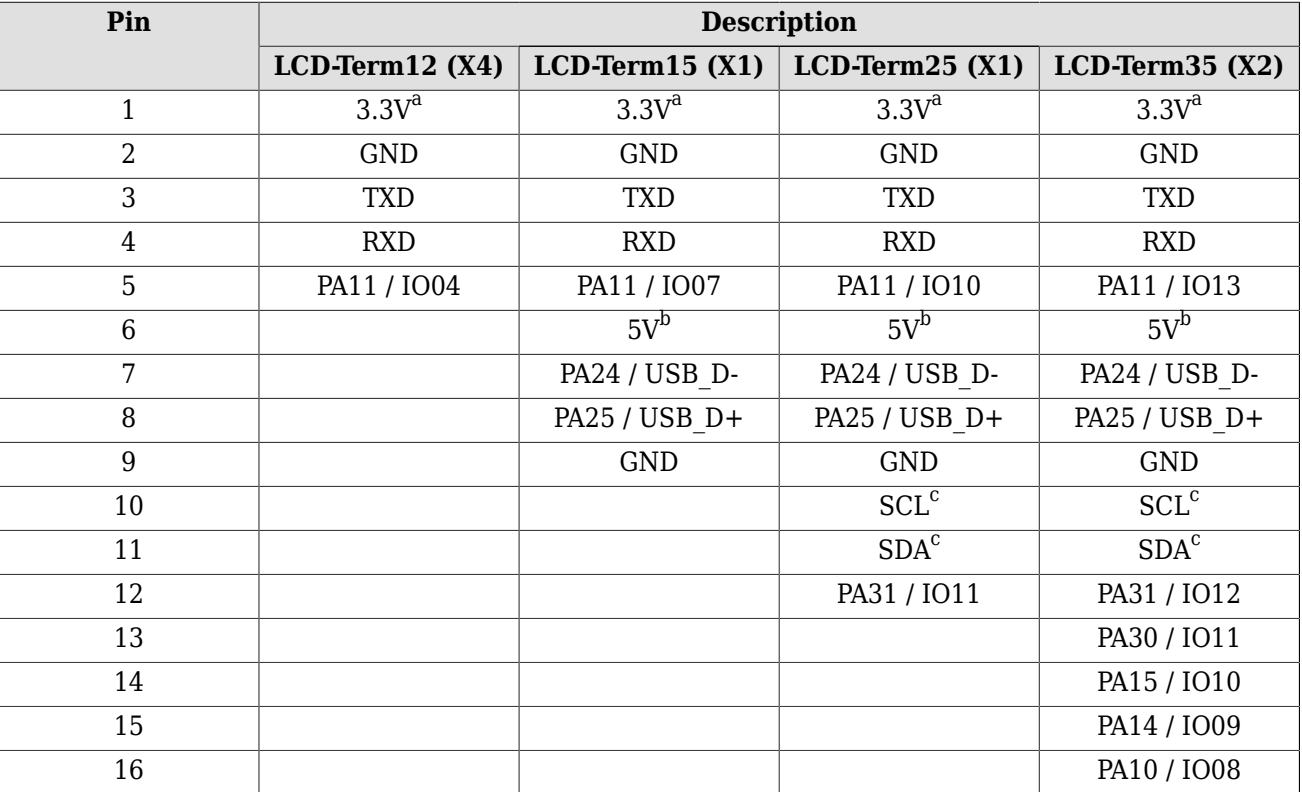

This connector basically contains the serial interface and power supply.

<sup>a</sup>Can be used as power supply; otherwise generated from +5V to supply external hardware  $^{\rm b}$ From USB +5V; can be used as power supply when USB is not connected <sup>c</sup>Currently unused; do not connect

#### **Table 4.3. Left connector**

### <span id="page-17-2"></span>**4.2.2. Right connector**

The right connector mainly comprises of IO pins.

<span id="page-17-4"></span>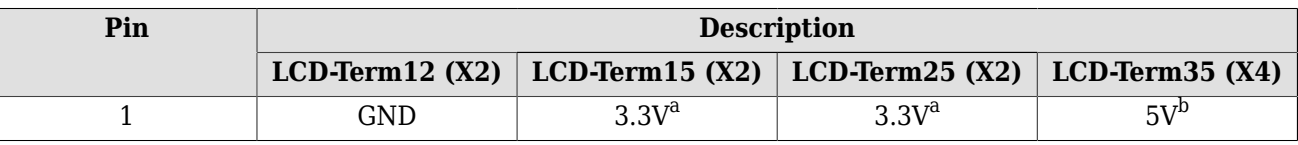

 $^{1}$ This pin occupies different pin numbers on the right connector. See: [Table 4.4, "Right connector"](#page-17-4)

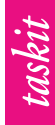

Technical data

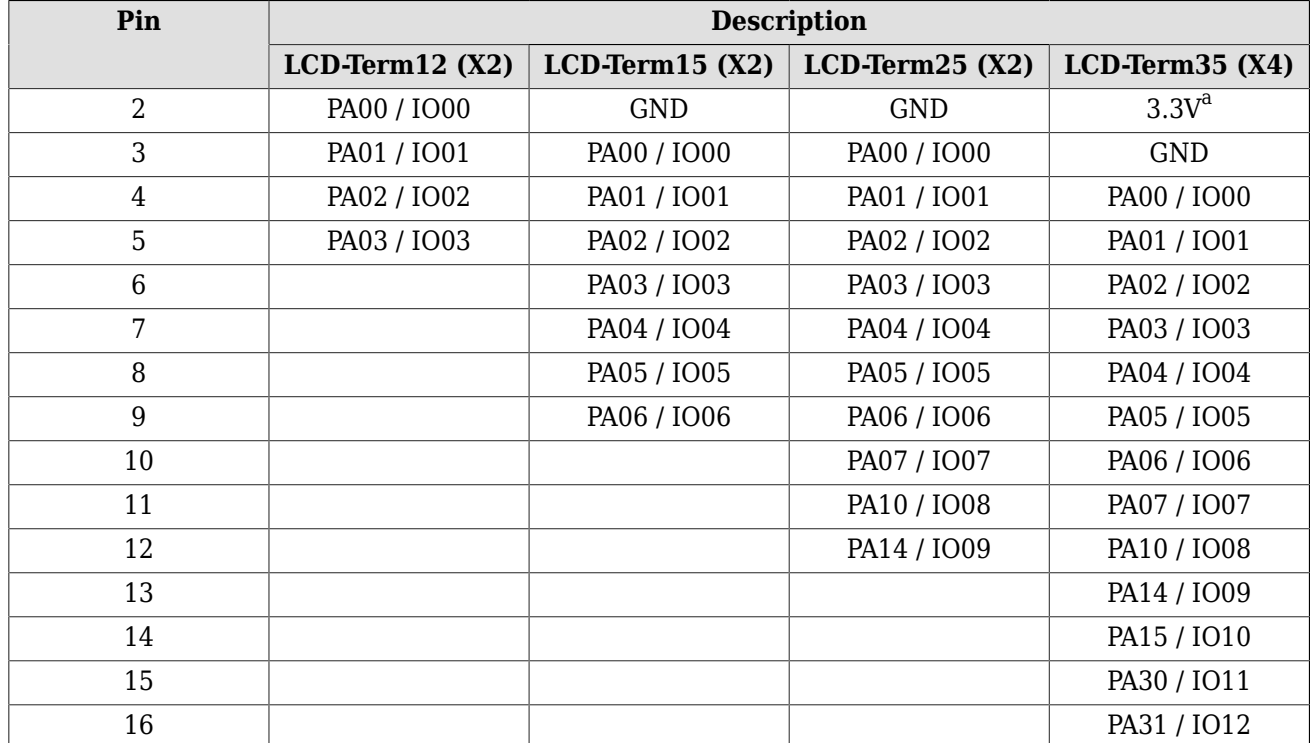

<sup>a</sup>Can be used as power supply; otherwise generated from +5V to supply external hardware  $^{\rm b}$ From USB +5V; can be used as power supply when USB is not connected

**Table 4.4. Right connector**

### <span id="page-18-1"></span><span id="page-18-0"></span>**4.3. Dimensions**

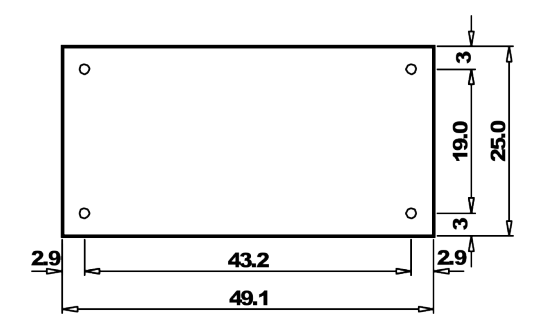

**Figure 4.1. LCDTerm12 dimensions**<sup>2</sup>

<span id="page-18-2"></span>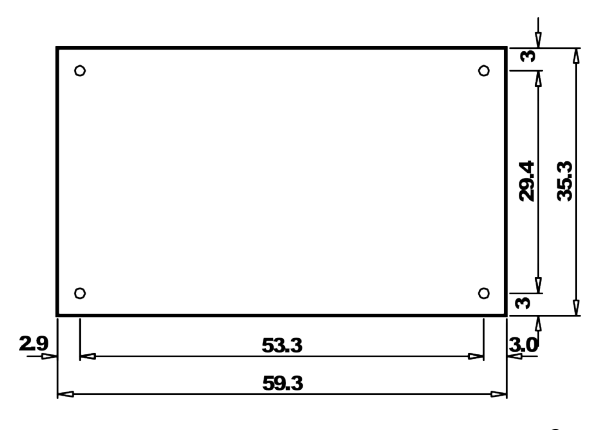

**Figure 4.2. LCDTerm15 dimensions**<sup>2</sup>

 ${}^{2}$ All sizes are presented in mm.

<span id="page-19-0"></span>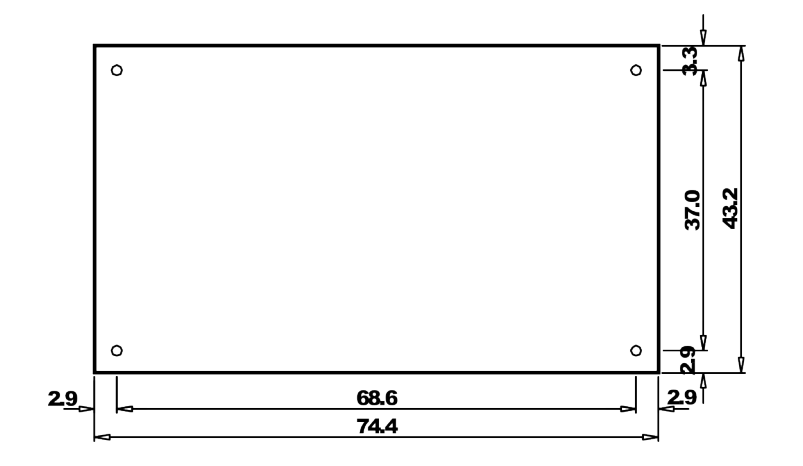

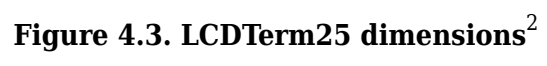

<span id="page-19-1"></span>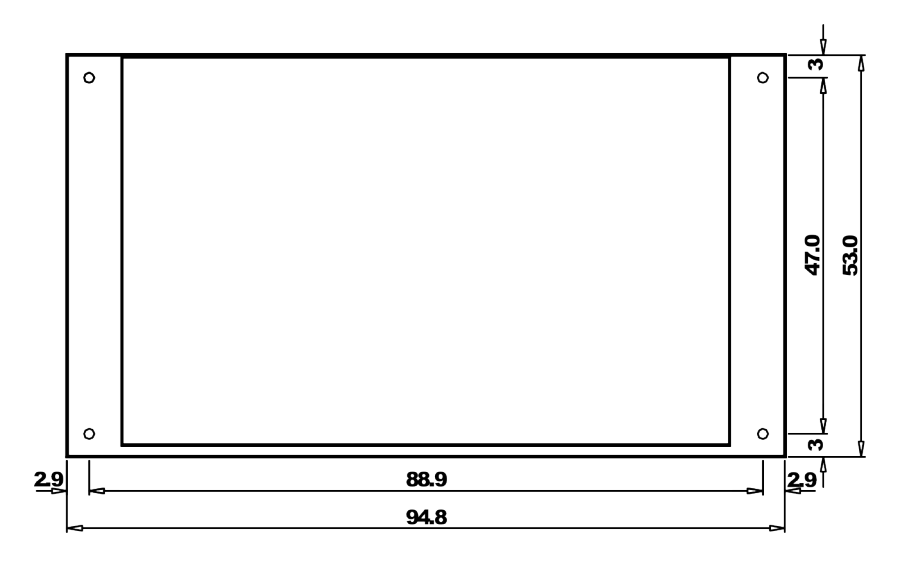

**Figure 4.4. LCDTerm35 dimensions**<sup>2</sup>